### Guida per le votazioni dei rappresentanti DEGLI STUDENTI negli ORGANI COLLEGIALI

### **Link alla piattaforma per le votazioni**

Collegarsi al sito https://icloud.seguenza.it/didattica/

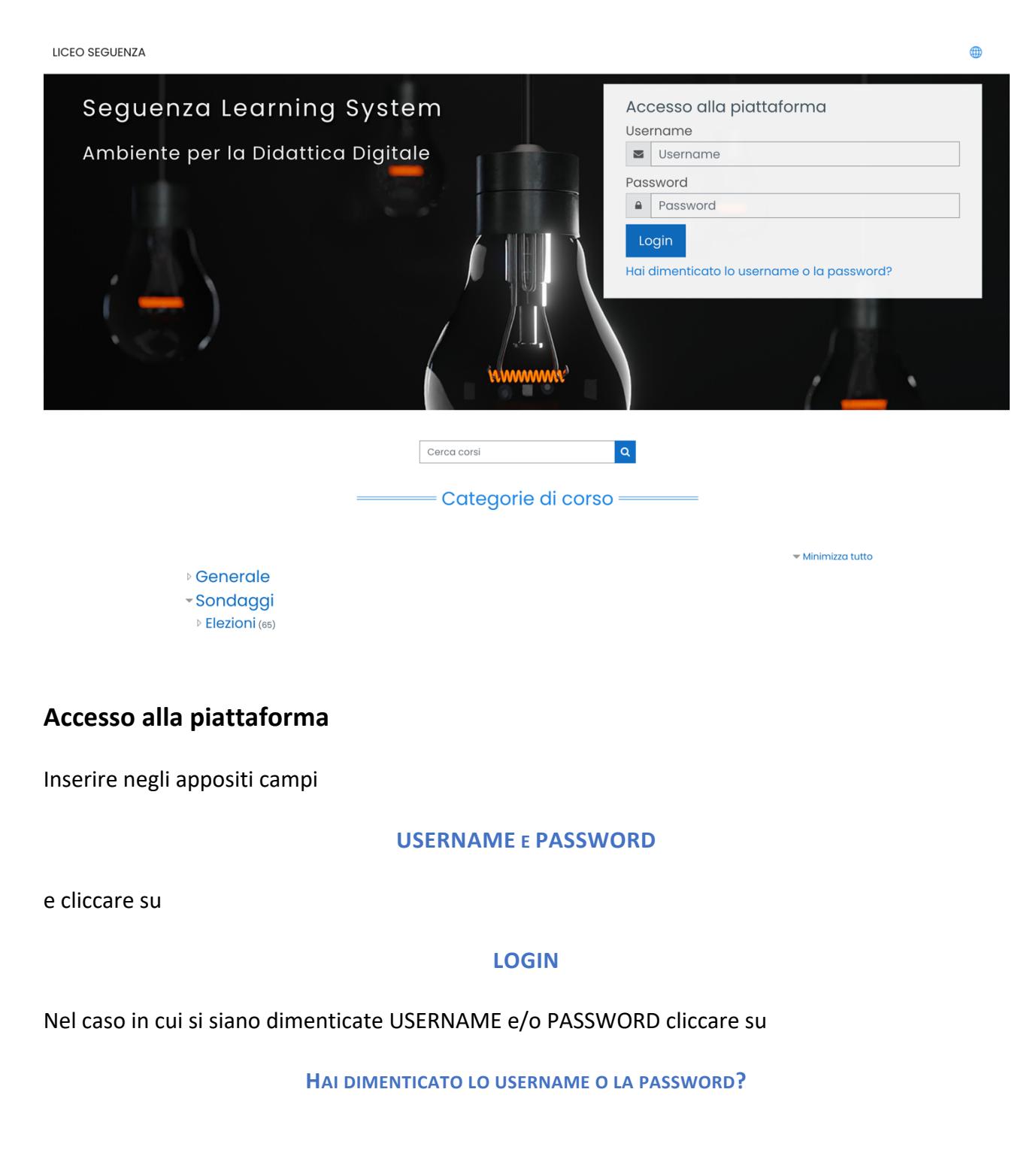

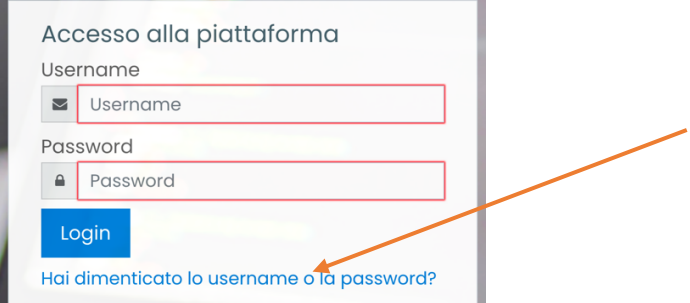

# Inserire il vostro indirizzo e-mail nell'apposito campo e cliccare su **CERCA**

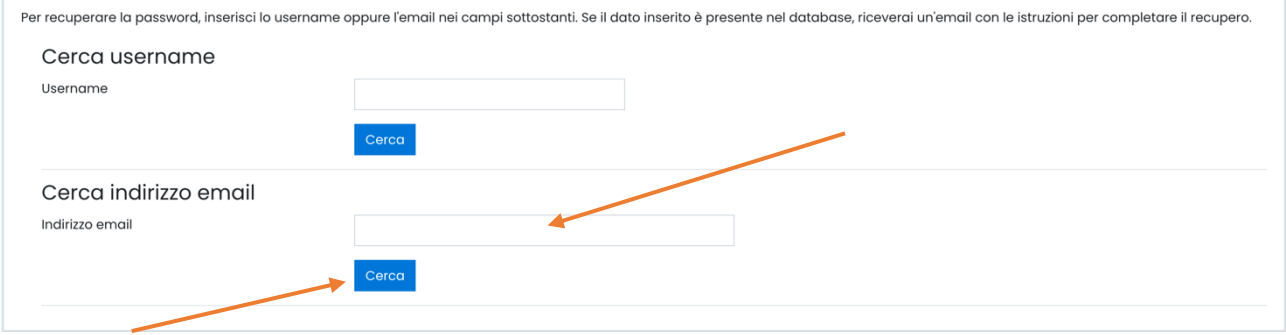

## **Accesso alla sezione Elezioni Organi Collegiali (Studenti)**

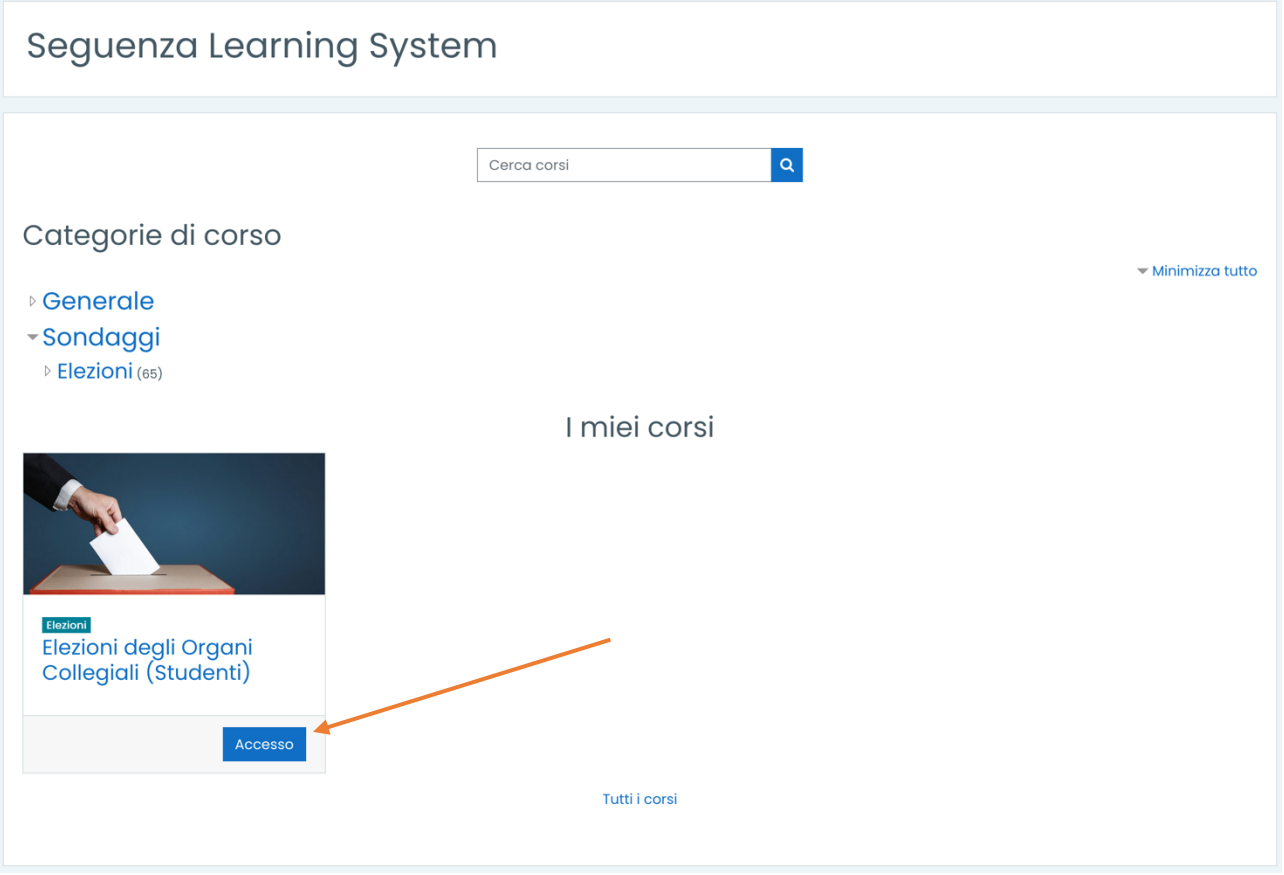

Cliccare sul pulsante **Accesso.**

### Nel caso in cui non si visualizzasse la scheda con il pulsante accesso cliccare su

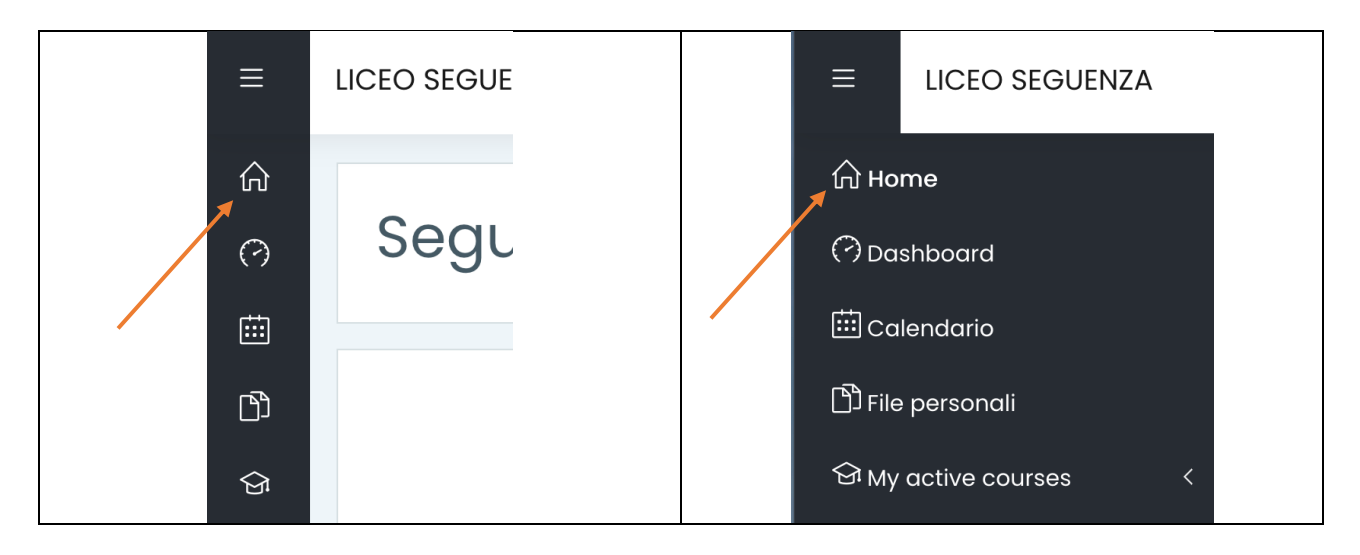

Cliccare successivamente sul pulsante Accesso.

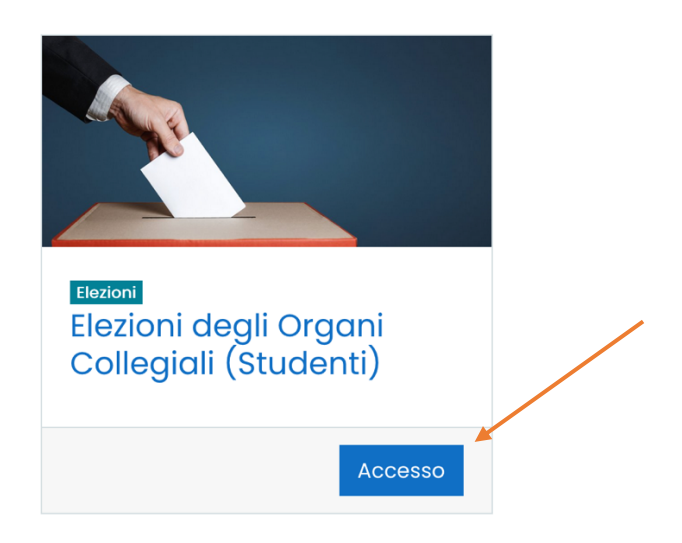

Procedere alla votazione per:

### Elezione dei rappresentanti - ORGANO DI GARANZIA

#### Cliccare su **ELEZIONI DEI RAPPRESENTANTI - ORGANO DI GARANZIA**

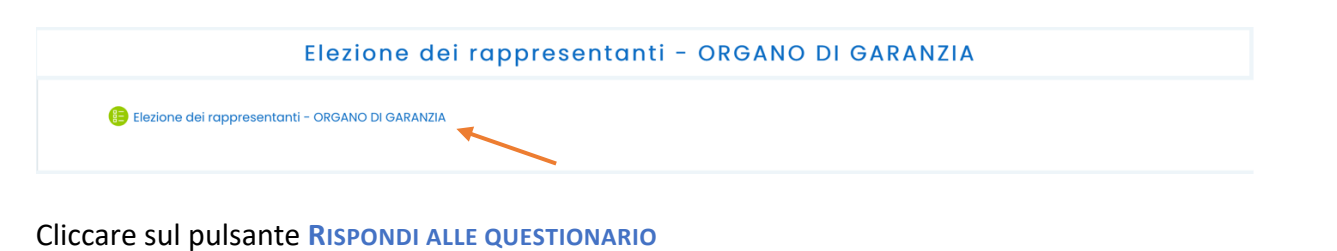

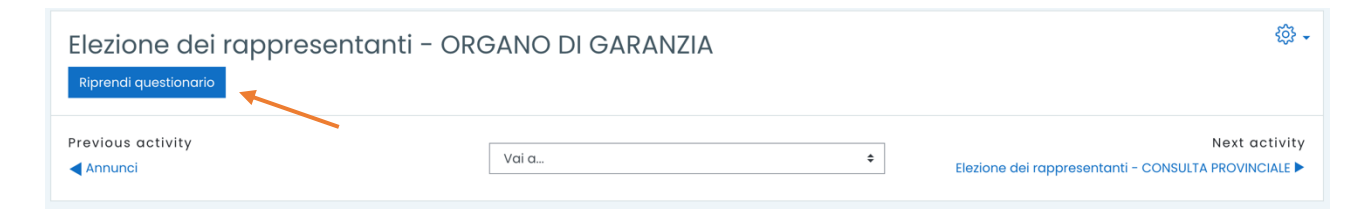

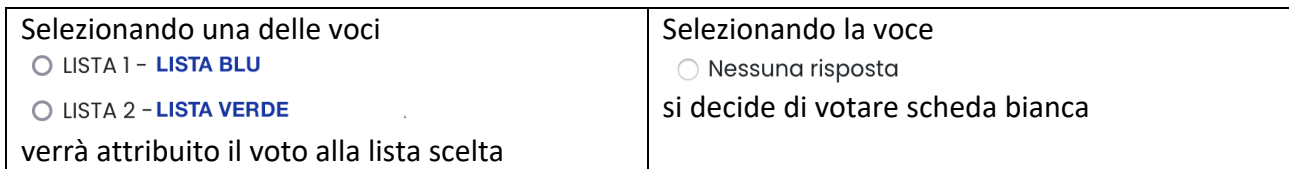

Cliccare sul pulsante

Pagina successiva >>

Selezionare una delle opzioni (alternative)

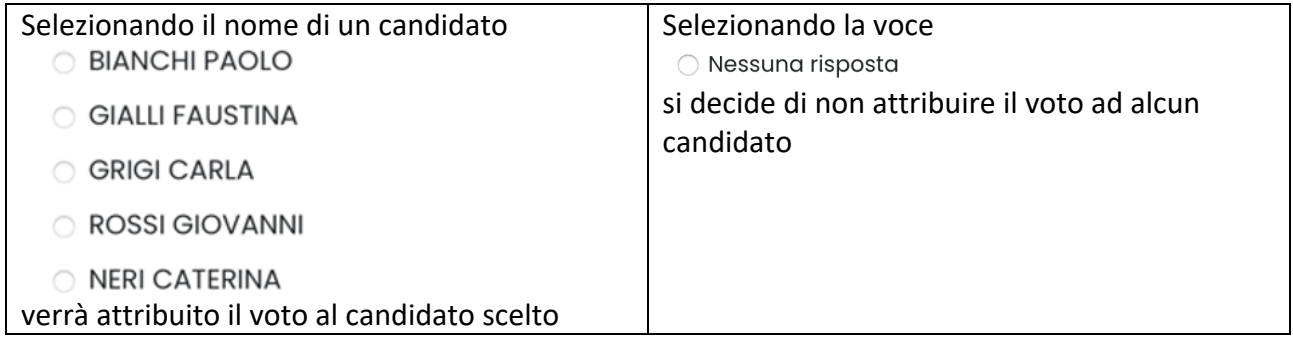

Per completare e registrare la votazione cliccare su

Invia questionario

### Elezione dei rappresentanti - CONSULTA PROVINCIALE

La procedura è identica a quella per l'Organo di Garanzia.

### Elezione dei rappresentanti - CONSIGLIO D'ISTITUTO

La prima parte della procedura è identica a quella per l'Organo di Garanzia. La sola differenza consiste nella scelta dei candidati. **Infatti, è possibile esprimere fino a 2 preferenze. Nel caso in cui non venga effettuata alcuna scelta il voto andrà alla lista.** 

Per completare e registrare la votazione cliccare su

Invia questionario

# Elezione dei rappresentanti - CONSIGLIO di CLASSE

### Cliccare su **ELEZIONI DEI RAPPRESENTANTI - CONSIGLIO DI CLASSE …** Cliccare sul pulsante **RISPONDI ALLE DOMANDE**

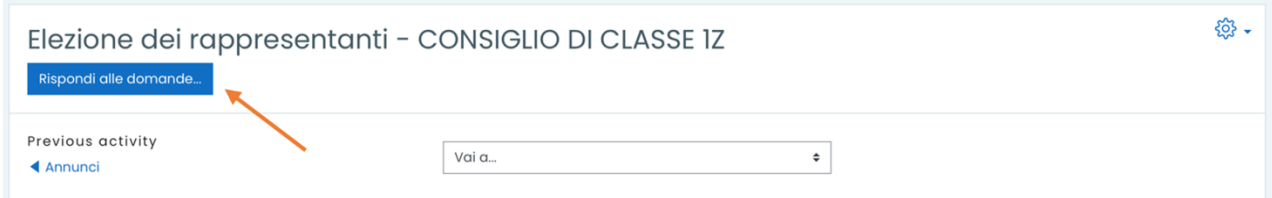

### Selezionare una delle opzioni (alternative)

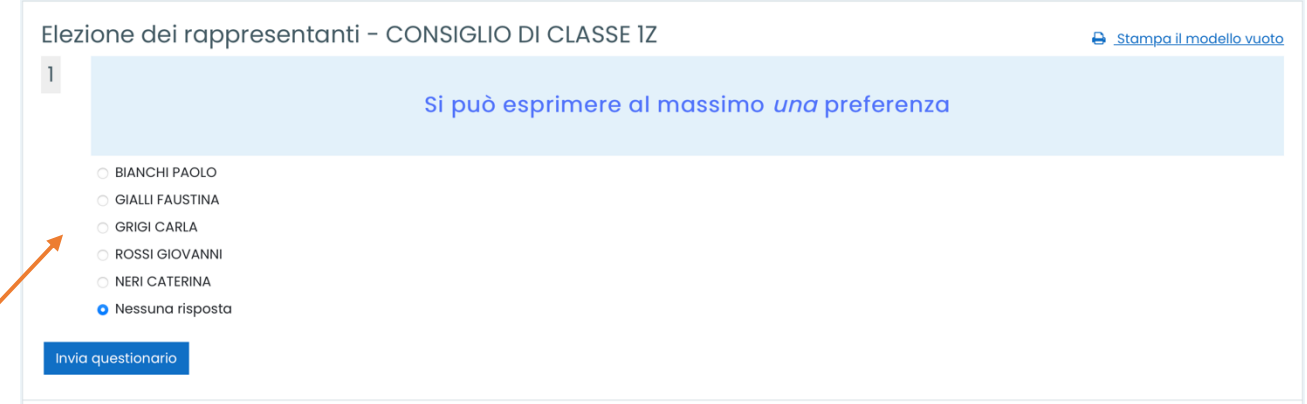

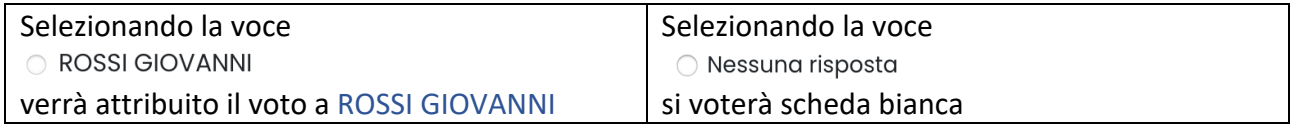

Dopo aver selezionato la scelta cliccare su

Invia questionario

#### **N.B.**

**Se il pulsante Invia questionario viene cliccato prima di aver effettuato la scelta del candidato, il voto sarà considerato come scheda bianca.** 

### *NEL CASO IN CUI CI FOSSERO DIFFICOLTA' PER L'ACCESSO ALLA PIATTAFORMA O PER LE OPERAZIONI DI VOTO INVIARE UNA MAIL CON*

- *NOME*
- *COGNOME*
- *CLASSE*
- *BREVE DESCRIZIONE DELLA PROBLEMATICA*

### *AL SEGUENTE INDIRIZZO*

rosario.paone@seguenza.edu.it